# VGA Graphics Controller using SRAM Memory

TSTE12 Computer Technology, ISY Linköpings Universitet

September 12, 2020

# **Table of Contents**

| 1 VGA Graphics Controller Using SRAM Memory                     | 3  |
|-----------------------------------------------------------------|----|
| 1.1 Background                                                  | 3  |
| 2 VGA Graphics Controller (VGA_top)                             | 3  |
| 2.1 Requirements                                                |    |
| 2.2 VGA Color Signals                                           | 4  |
| 2.3 VGA Signal Timing                                           | 4  |
| 2.4 VGA Signal Generator Algorithm                              | 5  |
| 2.5 Problem definition                                          | 6  |
| 2.5.1 Port definitions                                          | 6  |
| 2.5.2 Interface                                                 | 7  |
| 2.5.3 Top-level Structure of the VGA Signal Generator (VGA_top) | 8  |
| 2.5.3.1 Inputs and outputs                                      | 8  |
| 2.5.3.2 VGA_top Internal Signals                                | 9  |
| 2.5.3.3 Subblocks in the VGA_top block diagram                  | 9  |
| 2.5.4 Structure of the Graphics_gen component                   | 12 |
| 2.5.4.1 Graphics_gen Internal Signals                           | 13 |
| 2.5.4.2 Subblocks in Graphics_gen                               |    |
| 2.5.5 Structure of the VGA_Controller                           | 13 |
| 2.5.5.1 VGA_Controller internal signals                         | 13 |
| 2.5.5.2 Subblocks in VGA_Controller                             | 13 |
| 2.5.6 Structure of the SRAM_controller                          | 15 |
| 2.6 Tips and tricks                                             |    |
| 2.7 Synthesis flow (using Precision)                            | 15 |
| 2.8 Downloading the Design                                      | 16 |
| 3 Document history                                              | 16 |

# 1 VGA Graphics Controller Using SRAM Memory

# 1.1 Background

This lab will introduce the use of IP units as well as hierarchical schematic entry.

This section discusses the design of a graphics controller driving a computer monitor. Included is a description of the timing for the signals that drive a monitor and a description of an VHDL module that will let you drive a monitor with a picture stored in the SRAM memory.

The top level description of the design is shown below in Figure 1. The system consists of the computer monitor connected to the FPGA board. The FPGA board contains the SRAM with the image inside, the FPGA, and a 50 MHz clock source. Inside the FPGA a PLL structure (PLL65M) will create a 65 MHz clock used by all the logic (VGA Controller and Memory Interface). Two green LED will also indicate clock rate and reset state.

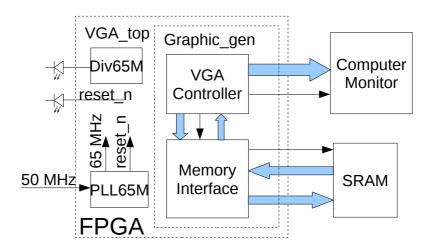

Figure 1: Overview of the complete system

# 2 VGA Graphics Controller (VGA\_top)

The XGA resolution computer monitor is connected to the FPGA board through a 15 pin mini-DSUB VGA connector. This connector contains three analog color information signal, ground signals, and two synchronization signal HSYNC and VSYNC. The image to be shown is stored in the SRAM memory.

# 2.1 Requirements

Here are the requirements to pass the laboratory

- Implement the design using hdl\_designer.
- The two leftmost 7-segment displays shall indicate your lab group number.
- The rightmost green LED should blink with a rate of 1 s and 50% duty cycle. The second to right should indicate current lock signal of the PLL65M. The blink rate should be controlled by the internal 65 MHz clock (not the 50MHz clock).
- Declare a symbol and corresponding VHDL view.
- Create the model in hdl designer with one block for each process.

- Call the top level VGA\_top. Use at least three hierarchy levels including the top level symbol VGA\_top. For example, divide the unit into a sync generation part and a color generation part.
- It is not allowed to have more than one clock domain (disregarding the PLL65M). The best way to check this is to not have more than one signal appearing on statements using 'event or the rising\_edge() function call.
- Synthesize the design and demonstrate the function on the DE2-115 FPGA board.

# 2.2 VGA Color Signals

There are three signals -- red, green, and blue -- that send color information to a VGA monitor. In an CRT monitor drives each of these three signals an electron gun that emits electrons, which paint one primary color at a point on the monitor screen. Analog levels between 0 (completely dark) and 0.7 V (maximum brightness) on these control lines tell the monitor what intensities of these three primary colors to combine to make the color of a dot (or pixel) on the monitor's screen.

Each individual analog color input can be set to one of  $2^8$  (=256) levels by controlling the corresponding digital 8-bit input vector (either vga\_r, vga\_g, or vga\_b to the digital-to-analog converters in the VGA DAC chip. The 256 possible levels on each analog input are combined by the monitor to create a pixel with one of 256x256x256 = 16 M different colors.

# 2.3 VGA Signal Timing

The monitor image is painted by controlling the focal point of the electron gun focus point (the color) using deflection circuits. The focal point is moved line by line on the monitor, starting from the top left corner and ending at the bottom right corner. The number of lines and the number of pixels on each line defines the resolution of the image, in this lab it will be 1024x768 pixels (XGA resolution). The deflection circuits require two synchronization signals in order to start and stop the deflection circuits at the right times so that a line of pixels is painted across the monitor and the lines stack up from the top to the bottom to form an image. The waveforms sent to the VGA is shown in Figure 2, with the expected frequency and times given in the DE2-115 user manual (see also Table 1, XGA(60Hz) is used in this lab).

Negative pulses on the horizontal sync signal mark the start and end of a line and ensure that the monitor displays the pixels between the left and right edges of the visible screen area. The actual pixels are sent to the monitor within a 15.75 us (1024/65e6) window. The horizontal sync signal

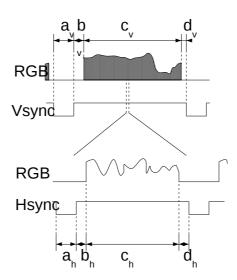

Figure 2: VGA waveforms

| VGA mode        |                 | Horizontal Timing Spec |       |       |       |                  |
|-----------------|-----------------|------------------------|-------|-------|-------|------------------|
| Configuration   | Resolution(HxV) | a(us)                  | b(us) | c(us) | d(us) | Pixel clock(MHz) |
| VGA(60Hz)       | 640x480         | 3.8                    | 1.9   | 25.4  | 0.6   | 25               |
| VGA(85Hz)       | 640x480         | 1.6                    | 2.2   | 17.8  | 1.6   | 36               |
| SVGA(60Hz)      | 800x600         | 3.2                    | 2.2   | 20    | 1     | 40               |
| SVGA(75Hz)      | 800x600         | 1.6                    | 3.2   | 16.2  | 0.3   | 49               |
| SVGA(85Hz)      | 800x600         | 1.1                    | 2.7   | 14.2  | 0.6   | 56               |
| XGA(60Hz)       | 1024x768        | 2.1                    | 2.5   | 15.8  | 0.4   | 65               |
| XGA(70Hz)       | 1024x768        | 1.8                    | 1.9   | 13.7  | 0.3   | 75               |
| XGA(85Hz)       | 1024x768        | 1.0                    | 2.2   | 10.8  | 0.5   | 95               |
| 1280x1024(60Hz) | 1280x1024       | 1.0                    | 2.3   | 11.9  | 0.4   | 108              |

| VGA mode        |                 | Vertical Timing Spec |          |          |          |                  |
|-----------------|-----------------|----------------------|----------|----------|----------|------------------|
| Configuration   | Resolution(HxV) | a(lines)             | b(lines) | c(lines) | d(lines) | Pixel clock(MHz) |
| VGA(60Hz)       | 640x480         | 2                    | 33       | 480      | 10       | 25               |
| VGA(85Hz)       | 640x480         | 3                    | 25       | 480      | 1        | 36               |
| SVGA(60Hz)      | 800x600         | 4                    | 23       | 600      | 1        | 40               |
| SVGA(75Hz)      | 800x600         | 3                    | 21       | 600      | 1        | 49               |
| SVGA(85Hz)      | 800x600         | 3                    | 27       | 600      | 1        | 56               |
| XGA(60Hz)       | 1024x768        | 6                    | 29       | 768      | 3        | 65               |
| XGA(70Hz)       | 1024x768        | 6                    | 29       | 768      | 3        | 75               |
| XGA(85Hz)       | 1024x768        | 3                    | 36       | 768      | 1        | 95               |
| 1280x1024(60Hz) | 1280x1024       | 3                    | 38       | 1024     | 1        | 108              |

*Table 1: Detailed timing for various screen resolutions* 

drops low a minimum of 0.37 us (24/65e6) after the last pixel and stays low for 2.1 us (136/65e6). A new line of pixels can begin a minimum of 2.46 us (160/65e6) after the horizontal sync pulse ends. So a single line occupies 15.75 us of a 20.68 us interval. The other 4.93 us of each line is the horizontal blanking interval during which the screen is dark.

In an analogous fashion, negative pulses on a vertical sync signal mark the start and end of a frame made up of video lines and ensure that the monitor displays the lines between the top and bottom edges of the visible monitor screen. The lines are sent to the monitor within a 15.88 ms window. The vertical sync signal drops low a minimum of 62 us (3 lines) after the last line and stays low for 0.124 ms (6 lines). The first line of the next frame can begin a minimum of 0.60 ms (29 lines) after the vertical sync pulse ends. So a single frame occupies 15.88 ms of a 16.67 ms interval. The other 0.79 ms of the frame interval is the vertical blanking interval during which the screen is dark.

# 2.4 VGA Signal Generator Algorithm

We now have to figure out a process that will send pixels to the monitor with the correct timing and framing. We can store a picture in the SRAM of the DE2-115 Board. Then we can retrieve the data from the SRAM, format it into lines of pixels, and send the lines to the monitor with the appropriate pulses on the horizontal and vertical sync pulses.

An example of pseudocode for a single frame of this process is shown in Figure 3. The pseudocode has two outer loops: one which displays the L lines of visible pixels, and another which inserts the V blank lines and the vertical sync pulse. Within the first loop, there are two more loops: one which

sends the P pixels of each video line to the monitor, and another which inserts the H blank pixels and the horizontal sync pulse.

```
/* send L lines of video to the monitor */
for line cnt=1 to L
     for pixel_cnt=1 to P
                               /* send P pixels for each line */
                                        /* get pixel data from the memory */
             data = RAM(address)
             address = address + 1
                                        /* FLASH data word contains 4 pixels */
                                             /* get the color for the right-bit pixel */
             color = COLOR\_MAP(data)
             send color to monitor
             pixel_cnt = pixel_cnt + 1
     for horiz_blank_cnt=1 to H
                                        /* blank the monitor for H pixels */
             color = BLANK
             send color to monitor
             /* pulse the horizontal sync at the right time */
             if horiz blank cnt>HB0 and horiz blank cnt<HB1
                   hsync = 0
             else
                   hsync = 1
            horiz_blank_cnt = horiz_blank_cnt + 1
     line cnt = line cnt + 1
for vert_blank_cnt=1 to V
                                 /* blank the monitor for V lines and insert vertical sync */
     color = BLANK
     send color to monitor
     /* pulse the vertical sync at the right time */
     if vert_blank_cnt>VB0 and vert_blank_cnt<VB1
             vsync = 0
     else
             vsvnc = 1
      vert blank cnt = vert blank cnt + 1
/* go back to start of picture in memory */
address = 0
```

Figure 3: VGA signal generation pseudocode

Within the pixel display loop, there are statements to get the next word from the SRAM. Each word contains one pixel. Since it has only 16 bits, each pixel can store one of 65536 levels of color or gray. The mapping from the 16 bit pixel value to the actual values required by the monitor electronics is done by the COLOR\_MAP() routine. In this design we only make use of 65536 colours, with 6 bits red (bits 15 downto 10) and 5 bits each for green (bits 9 downto 5) and blue (4 downto 0).

Reading memory will take one clock cycle (applying the address at one rising clock edge, and reading data at the next rising clock edge). Applying the color mapping and sending the pixel to the pins may take additional time. It is therefore important to understand the timing of the design, especially related to the blanking signals. It may therefore be necessary to add additional delay to the blanking signals. Failing this may cause the image to lack color on the edges of the image or have duplicated pixels on the image edges.

#### 2.5 Problem definition

Here are the definitions listed that are needed to complete the design.

#### 2.5.1 Port definitions

The inputs and outputs of the circuit as defined are as follows:

| Name         | Mode | Type and Range                  | Description                                                                              |
|--------------|------|---------------------------------|------------------------------------------------------------------------------------------|
| fpga_clk     | IN   | std_logic                       | The system clock                                                                         |
| fpga_reset_n | IN   | std_logic                       | The circuit reset signal. Reset is active low, i.e., fpga_reset_n='0' gives reset        |
| vga_clk      | OUT  | std_logic                       | The DAC clock signal. Typically pixel clock signal.                                      |
| vga_sync     | OUT  | std_logic                       | Not in use. Inactivate this with a logical '0'                                           |
| vga_blank_n  | OUT  | std_logic                       | The blank signal from the design.                                                        |
| vga_r        | OUT  | std_logic_vector<br>7 downto 0  | The red component of the display rgb signal. Always set the unused lower 2 bits to '0'   |
| vga_g        | OUT  | std_logic_vector<br>7 downto 0  | The green component of the display rgb signal. Always set the unused lower 3 bits to '0' |
| vga_b        | OUT  | std_logic_vector<br>7 downto 0  | The blue component of the display rgb signal. Always set the unused lower 3 bits to '0'  |
| vga_hsync_n  | OUT  | std_logic                       | The display horizontal sync pulse, active low                                            |
| vga_vsync_n  | OUT  | std_logic                       | The display vertical sync pulse, active low                                              |
| sram_data    | IN   | std_logic_vector<br>15 downto 0 | The display data from SRAM                                                               |
| sram_address | OUT  | std_logic_vector<br>19 downto 0 | The address to display data SRAM. Always set unused bits to '0'                          |
| sram_we_n    | OUT  | std_logic                       | SRAM write enable. Set to '1' while reading image                                        |
| sram_oe_n    | OUT  | std_logic                       | SRAM output enable. Set to '0' while reading image                                       |
| sram_ce_n    | OUT  | std_logic                       | SRAM chip select. Set to '0' while reading image                                         |
| sram_lb_n    | OUT  | std_logic                       | SRAM lower byte strobe. Set to '0' while reading image                                   |
| sram_ub_n    | OUT  | std_logic                       | SRAM upper byte strobe. Set to '0' while reading image                                   |
| HEX7         | OUT  | std_logic_vector<br>6 downto 0  | Most Significant Digit of your lab group number. See lab1 for more information           |
| HEX6         | OUT  | std_logic_vector<br>6 downto 0  | Least Significant Digit of your lab group number. See lab1 for more information.         |
| GLED0        | OUT  | std_logic                       | Green LED indicating PLL65M lock state                                                   |
| GLED1        | OUT  | std_logic                       | Green LED blinking once every second                                                     |

Pin location for these signals can be found in the board documentation available at /courses/TSTE12/material/DE2-115\_SystemCD\_v3.0.6/DE2\_115\_user\_manual/DE2\_115\_User\_manual.pdf.

## 2.5.2 Interface

The synthesis tool needs to know how the FPGA is connected to the external world. An attribute description included in the the VHDL description will be used for this purpose. How to include this into the design was described in the keyboard exercise.

With guidance from the port definitions each group has to create its own attribute description. All necessary information is found in the documentation of the "DE2-115 education board - users manual".

# 2.5.3 Top-level Structure of the VGA Signal Generator (VGA\_top)

The pseudocode and pipeline timing in the last section will help us to understand the structure and create the VHDL code for a VGA signal generator.

#### 2.5.3.1 Inputs and outputs

#### fpga\_clk

The input for the 50 MHz clock of the DE2-115 board. It should only be used as input to the PLL65M that will use this clock as a reference and create a new 65 MHz clock that will be used in the rest of the design.

#### fpga\_reset\_n

Reset the PLL65M. Will stop the clock generation when fpga\_reset\_n = '0'. Connect this to one of the push buttons on the board. Note that the PLL65M areset input is active high, which means that the fpga\_reset\_n signal must be inverted before it is used by the PLL65M.

#### vga\_clk

The vga\_clk is used by the DAC to clock the individual pixels. Create this by inverting the internal 65 MHz clock. The pixel and sync signals should then be stable when the positive edge of vga\_clk reaches the DAC chip.

#### vga\_hsync\_n, vga\_vsync\_n

The outputs for the horizontal and vertical sync pulses.

#### vga\_blank\_n

The output for the display blank signal. A '0' on this signal forces the DAC-chip to blank its outputs.

#### vga\_r, vga\_g, vga\_b

The outputs that is used by the DAC chip to create the red, green, and blue analog color gun signals. Each pixel in the memory encodes the pixel color as three parts, <r5...r0 g4...g0 b4...g0>, the 6 leftmost bits (MSB bits) should be used as MSB bits for vga\_r, etc. The remaining unused lower bits in the vga\_r, vga\_g and vg\_b output should be set to '0'.

#### SRAM\_address, SRAM\_data

The outputs for driving the address lines of the SRAM memory and the inputs for receiving the data from the SRAM.

#### SRAM\_oe\_n, SRAM\_we\_n, SRAM\_ce\_n,SRAM\_lb\_n, SRAM\_ub\_n

Control signals for the SRAM interface. Forces the SRAM to be read all the time, using 16 bit data interface. More information is available in the DE2-115 users manual and SRAM datasheet.

#### 2.5.3.2 VGA\_top Internal Signals

Signal can be added directly into the block diagram. The name and type of these signals are automatically set to be equal to the name and type of the port that they are connected to. Names can be changed by double-clicking on the name in the block diagram or on the wire itself.

#### fpga\_clock\_65M

Internal FPGA clock generated by the PLL65M component. This should be the only clock signal used by the rest of the design (excluding the 50 MHz clock used as input to the PLL65M component). It is connected to the c0 output of the PLL65M.

#### reset\_n

Internal reset signal. This is a copy of the locked signal from the PLL65M. The rest of the design should be reset when reset\_n is '0'. This should also be shown on one of the green LEDs.

## 2.5.3.3 Subblocks in the VGA\_top block diagram

These three components should be placed in the top level, that is, the structural description of the VGA\_top component. The two components Div65M and Graphic\_gen is added by simply selecting the blue component block symbol, while the PLL65M must first be created separately, and then added to the structure.

#### Div65M

Divides the 65MHz clock frequency by 65 000 000, thereby producing a alternating output signal blinking with a 1 second cycle. Build this as a counter that counts from 65 000 000/2 downto 0, and when reaching zero inverts the output bit and restarts counting.

#### Graphic\_gen

The part of the design that generates monitor control signals, generates an SRAM memory address, and output pixel color based on the data from the SRAM memory. Details are described later.

#### PLL65M

This is an example of an IP block. This component creates a 65 MHz clock signal used in the rest of the design. It is based on a hardware block in the FPGA consisting of both analog and digital circuitry such as voltage controlled oscillators, dividers, filters etc. It is able to create and synchronize multiple clocks using one input clock as a reference.

The IP block will not be synthesized is the usual way by creating a netlist of lookup tables and flip flops. The IP will instead consist of a simulation model useful for verifying the function using simulation, and a post-synthesis configuration information used to configure the PLL in the FPGA.

Creation of the simulation model and configuration information for the PLL is done using a special software package called Altera MegaWizard. It is started from HDL designer by first pressing on Tasks/templates on the right edge of the Design manager window. Double click on the Altera MegaWizard icon as shown in Figure 4.

The dialog window shown in Figure 5 appears. Select the Import function, and enter the path of the component (/courses/TSTE12/material/PLL65M) or use the browse button to find the component . Make sure that the library definition is the library of lab2. If not, select "Specify library" and select the correct library. Press OK.

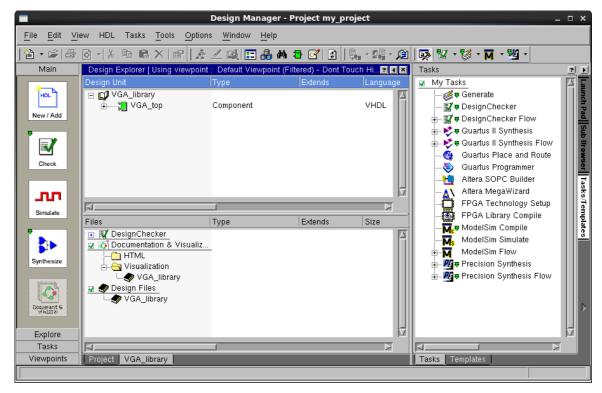

Figure 4: Altera Megawizard available in the middle of the right column

The new component PLL65M should now be visible in the design manager.

Adding the generated PLL into the block diagram of VGA\_top is done by first selecting the green component symbol at the top of the VGA\_top struct block diagram window, then drag and drop the PLL component from the component browser window into the block diagram. Select no if asked about adding an additional library definition of altera\_mf.

The altera\_mf library is used in the simulation model of the PLL65M component, but due to the complex simulation model the simulation time will be long. You are therefore not expected to run simulations that include the PLL65M component.

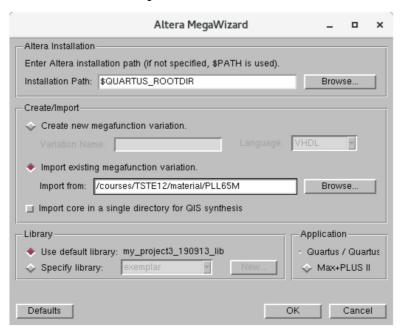

Figure 5: Altera Megawizard start window

## 2.5.4 Structure of the Graphics\_gen component

The Graphic\_gen component contains the logic that controls the memory and the computer monitor. It should consist of the two blocks Memory\_interface and VGA\_controller. The Memory interface shall produce the SRAM address and control signals, while VGA\_controller generates monitor control signals and translates the incoming sram\_data into red, green and blue color data.

The SRAM controller needs information about where on the screen the pixel should be located. There are two main approaches to this problem; either calculate an index based on current pixel and line counters, or use the fact that pixels are located sequentially in memory and use a simple counter.

The following description shows one way to implement this functionality.

#### 2.5.4.1 Graphics\_gen Internal Signals

#### hent, vent or offset or vsync, blank

Send current pixel position using hcnt and vcnt (require address calculation in the receiving block) or send a precalculated offset, or send blank and vsync signals to allow a counter in the receiving block reset when vsync is activated and increment when not blanked.

## 2.5.4.2 Subblocks in Graphics\_gen

The Graphic\_gen schematic should contain at least two components, VGA\_controller and Memory\_Interface.

#### VGA controller

The VGA\_controller block generates the control signals to the screen (sync, pixelvalues etc),

#### Memory\_Interface

The Memory\_Interface block generates control signals to the SRAM. These consists of static control signals such as SRAM\_ce\_n, SRAM\_oe\_n etc that will make the SRAM always read. The Memory\_Interface block is generating the SRAM\_address.

#### 2.5.5 Structure of the VGA Controller

The VGA\_Controller implements most of the functionality shown in Figure 3: VGA signal generation pseudocode. This must first be translated into a number of different processes.

#### 2.5.5.1 VGA\_Controller internal signals

Some of the signals may be needed as outputs from the VGA\_Controller.

#### hcnt, vcnt

The counters that store the current horizontal position within a line of pixels and the vertical position of the line on the screen. We will call these the horizontal or pixel counter, and the vertical or line counter, respectively. The line period is 20.68 µs that is 1344 vga\_clk cycles, so the pixel counter needs at least eleven bits of resolution. Each frame is composed of 806 video lines (only 768 are visible, the other 38 are blanked), so a ten bit counter is needed for the line counter.

#### pixrg

The 16-bit register that stores the pixel received from the SRAM.

#### hblank, vblank

The video blanking signal and its registered counterpart that is used in the next pipeline stage. These signals indicate if a pixel should be output on the screen at any given moment.

#### 2.5.5.2 Subblocks in VGA\_Controller

The VGA\_Controller should be described using a block diagram, where each block is a separate process. The block diagram will then clearly show how the different processes communicate with eachother.

#### pixelcounter

This process describes the operation of the horizontal pixel counter. The counter is asynchronously set to zero when the fpga\_reset\_n is applied. The counter increments on the rising edge of each fpga\_clock\_65M cycle. The range for the horizontal pixel counter is [0,1343]. When the counter reaches 1343, it rolls over to zero on the next cycle. Thus, the counter has a period of 1344 pixel clocks. With a pixel clock of 65 MHz, this translates to a period of 20.68 µs.

#### linecounter

This process describes the operation of the vertical line counter. The counter is asynchronously set to zero when the reset input is low. The counter increments when the rising edge of the horizontal sync pulse is detected, that is, after a line of pixels is completed. The range for the vertical line counter is [0,805]. When the counter reaches 805, it rolls over to zero on the next cycle. Thus, the counter has a period of 806 lines. Refer to the the tables in the end of 2.3, "VGA Signal Timing" for more information on the length of each subpart.

#### hsyncr

This process describes the operation of the horizontal sync pulse generator. The horizontal sync is set to its inactive high level when the reset is activated. During normal operations, the horizontal sync output is updated on every pixel clock. Refer to the tables in the end of 2.3, "VGA Signal Timing" for more information on the length of each subpart.

Here is also the hblank signal created. The video is blanked after the 1024 pixels of a line are displayed. The blanking signal is active high.

#### vsyncr

This process describes the operation of the vertical sync pulse generator. The vertical sync is set to its inactive high level when the reset is activated. During normal operations, the vertical sync output is updated after every line of pixels is completed. Refer to the tables in the end of 2.3, "VGA Signal Timing" for more information on the length of each subpart.

Here is also the vblank signal created. The video is blanked after 768 lines are displayed. The blanking signal is active high.

#### blank\_syncr

This process describes the operation of the pipelined video blanking signal. Within the process, the blanking signal is stored in a register so it can be used during the next stage of the pipeline when the color is computed.

Computation of the combinatorial blanking signal. The total blank is calculated as vga\_blank\_n = not (hblank OR vblank).

#### pixel\_reg

This process describes the operation of the register that holds the word (16 bits) of pixel data read from SRAM. The register is asynchronously cleared when the VGA circuit is reset. The register is updated on the rising edge of each fpga\_clock\_65M.

#### vga\_gen

This process describes the process by which the current active pixel is mapped into the 24 bits that drive the red, green and blue color guns. The register is set to zero (which displays as the color black) when the reset input is low. The color register is clocked on the rising edge of the fpga\_clock\_65M clock since this is the rate at which new pixel values arrive. The value clocked into the register is a function of the pixel value and the blanking input.

When the pipelined blanking input is low (inactive), the color displayed on the monitor is a color value depending the input value from SRAM. This means we send different parts of the SRAM value to all the RGB inputs to achieve a color image. When the pipelined blanking input is high, the color register is loaded with zero (black).

#### 2.5.6 Structure of the SRAM\_controller

The SRAM is permanently selected and writing to the SRAM is disabled. It stores the video data. The image we will display is stored in a linear sequence of words inside the SRAM. The address to the SRAM is easiest to create by use of a linear counter that is updated every clock cycle whenever the hblank is not active. The counter can be reset to 0 whenever the vertical blanking is active.

# 2.6 Tips and tricks

To aviod a lot of trouble in the design phase a few hints are useful

- Do not use multiple clock definitions, i.e., use only one signal (fpga\_clock\_65M) with 'EVENT or rising\_edge() to define a clock. The use of 'EVENT and 'LAST\_VALUE are not useful in the context of synthesis except for defining the rising or falling edge of the clock fpga\_clock\_65M.
- Let the top level design only contain the PLL, the LED driver, and one block containing the total VGA controller. This allows the VGA simulation to be run without having to simulate the PLL (the PLL is time consuming to simulate and require special libraries)
- Use a simple model of the SRAM contents to figure out if the timing is correct. The simulation model of the SRAM should have a signal update delay of approximately 4 ns, and give different data outputs for each address, e.g., copy the 16 least significant bits of the address to the data. Use this in a testbench (that you create) and look at the red, green and blue signals together with the blank and sync signals.
- The system asks if you want to add altera\_mf as a library in the design. Do not let it to do this (answer no).
- The simulation complains about missing altera\_mf library. This is caused by the PLL structure requiring this library. The solution is to not simulate the PLL. Simulate only the graphics\_gen block, and feed it a 65MHz clock directly.
- The synthesis may complain about attribute values in std\_logic\_vector pin assignment. This may be caused by mixing different length strings such as "B3","A23". This problem is solved by making all substrings the same length, by adding a space at the end. E.g., "B3 ","A23".

# 2.7 Synthesis flow (using Precision)

The synthesis should in this lab target the altera DE2-115 board. The setup is therefore slightly different compared to the setup in lab1.

## 2.7.1 Adding the pin attributes

The pin attributes are added in the same way as in lab1, but the definitions are slightly different. Use the definitions in the file /courses/TSTE12/material/Lab\_Keyboard/keyboard\_DE2-115\_attributes.txt and remove non-used attributes and add attributes for the new signals. Exact pin locations are found in the board documentation at /courses/TSTE12/material/DE2-115\_SystemCD\_v3.0.6/DE2\_115\_user\_manual/DE2\_115\_User\_manual.pdf.

# 2.7.2 Synthesize the Design

The design flow buttons include several steps in one command. There are flows defined for simulation and synthesis. The synthesis assume a validated and compiled design.

Select the VGAtop design unit in the design browser.

Start synthesis by choosing the synthesis flow button. You find this next to the compile and generate toolbar buttons. Remember to select the version with two green arrows/triangels in the symbol.

The Precision Synthesis settings appear. Make sure to change the following in the setup (see also Figure 6).

Technology: Altera/Cyclone IV E

Device: EP4CE115F29C

Speed Grade: 7

Design frequency: 50 MHz

Run Options: Run Integrated Place and Route should be selected

Implementation options Single Implementation Mode

Press ok. The synthesis tool is now started.

The synthesis now starts and generates a netlist, various reports including used pins, timing estimates etc., and a sof FPGA configuration file. The synthesis results are located in a subfolder to /courses/TSTE12/labs/labgrp<nn> depending of what names you chose for the library and design. The sof programming file is located in a subdirectory inside the synthesis folder (ps).

# 2.8 Downloading the Design

The board is always programmed from a computer using an USB connection. The programming is carried out using a special programming software from the FPGA vendor.

One approach to program the board is therefore to login and run the programming software on the computer connected to the FPGA board. This is however not very useful if the board is shared by multiple lab groups.

The board may also be accessed over the network. The programming software is then run on the same computer that is used for development. Instead of selecting the USB port on the development computer is a connection made from within the programming software to the other computer, thereby controlling the board remotely. The only difference is how to select the USB port inside the programming software.

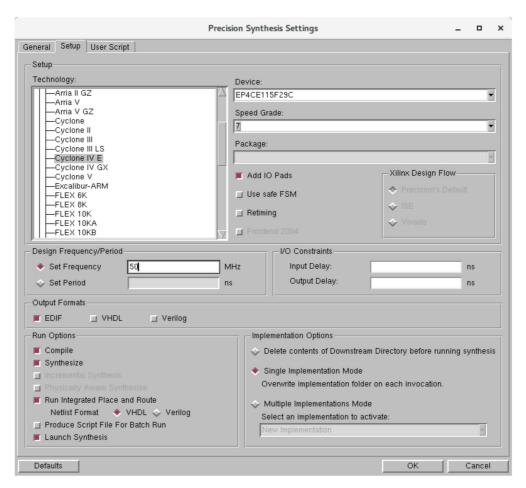

Figure 6: Synthesis settings dialog window

# 2.8.1 Programming the FPGA

These steps are for programming the DE2-115 FPGA board.

1. Start Quartus II Programmer by entering the following command inside the mentorskal window

#### quartus\_pgmw

- 2. Press the Add file button. Select your sof programming file.
- 3. Then make sure that the USB-blaster and JTAG has been selected as the hardware to use. This is shown close to the top. If the correct board is shown go to step 7 below.
- 4. If the wrong board or no board is connected, press the "Hardware Setup" button.
- 5. If a networked board is used select the JTAG Settings tab. Press Add Server to connect to the computer with the board.
- 6. Remember to select a board in the "currently selected hardware entry" before closing the Hardware setup window.
- 7. Select and mark the box Programming/Configure on the right of the file.
- 8. Then press start button to make the FPGA programmed. The new design will be downloaded within seconds.
- 9. Try out the hardware. Verify that it is your group number showing on the leftmost 7-segment LEDs.
- 10. Press keys and/or observe results on LEDs and the attached VGA screen.

# 3 Document history

#### 200912

Add details about synthesis and programming

#### 190913

Change to new CentOS 7 installation and Quartus 17.1. Remove megacore creation of PLL, use only copy of existing IP.

#### 170825

Restructure description, detail Graphic\_gen structure

#### 120911

Small fixes. Do not add altera\_mf to default package list. Separate green led pins.

#### 120620

Add PLL, change resolution to 1024x768 with 1 pixel/word, switch to DE2-115 board using SRAM.

#### 100909 V0.2

Updated pin names to avoid clash with reset\_n and clarify active level by adding \_n

Fix pseudo code to indicate 4 pixels / word

Clarify the polarity of vga\_blank\_n

#### 100902 V0.01

First version addressing the DE2-70 using FLASH